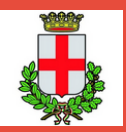

Settore Urbanistica e Servizi Catastali Comune di Padova

# CERTIFICATO DI DESTINAZIONE URBANISTICA (CDU) Portale istanze online (IOL)

Agosto 2022

 $1$  05/07/23

#### **Le istanze di Cdu vengono evase come previsto dal D.P.R. 380/2001 art.30 comma 3 entro 30 giorni. Non è contemplata l'urgenza.**

Il Cdu viene erogato in .pdf-A, sottoscritto con firma PadES ed inviato via Pec e/o mail agli indirizzi forniti da parte dell'utente nel modulo.

N.B. La verifica di validità della firma digitale può essere fatta ad esempio attraverso Adobe reader in fase di apertura del file oppure e-Sign, verificatore On Line di vol.ca ecc...

#### **STATI DI AVANZAMENTO DELL'ISTANZA NEL PORTALE**

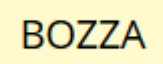

BOZZA istanza in lavorazione da parte dell'utente.

**ATTESA INVIO** istanza completa, in attesa di cliccare

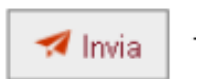

 $\blacksquare$  Invia

ATTESA ACCETTAZIONE dopo avere cliccato

istanza inviata con successo e protocollata automaticamente dal sistema

CHIUSA E ACCETTATA Cdu erogato (entro 30 gg.) via mail/Pec e per archivio personale in "LE MIE PRATICHE"

#### **IL PORTALE GENERA LA RICEVUTA IN FILE .PDF CON IL PROTOCOLLO ASSEGNATO ALL'ISTANZA DI CDU DOPO POCHI MINUTI DALL'INVIO.**

## **COME RICHIEDERE IL CDU SUL PORTALE ISTANZE ONLINE Accedere al Portale istanze online su https://istanzeonline.comune.padova.it/iol\_public/**

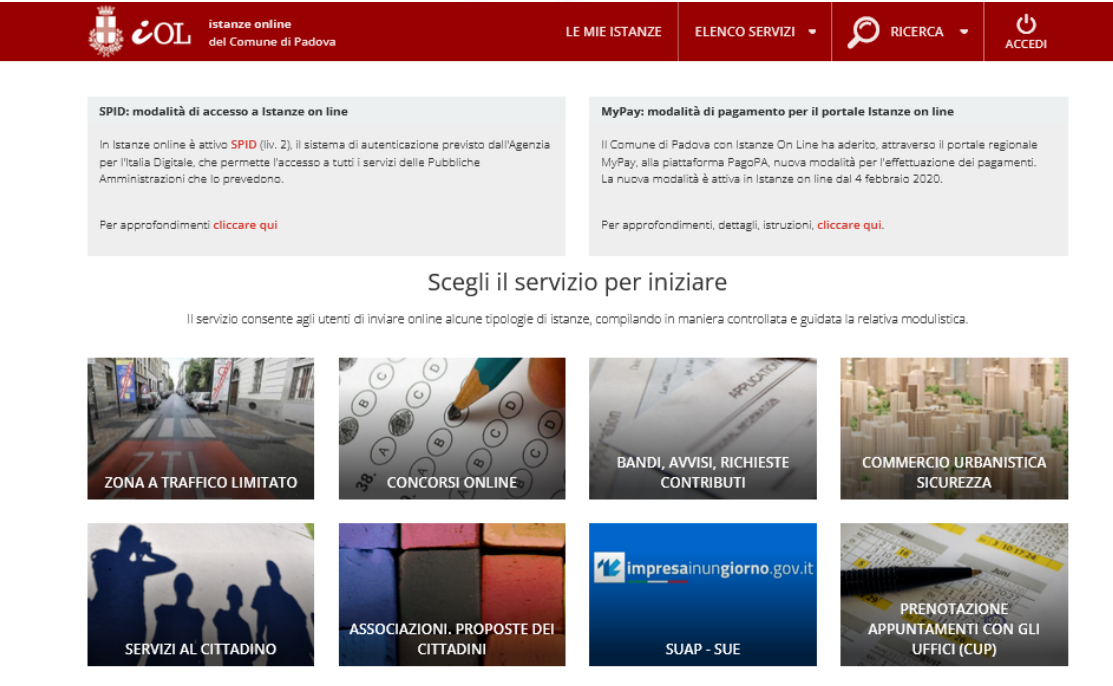

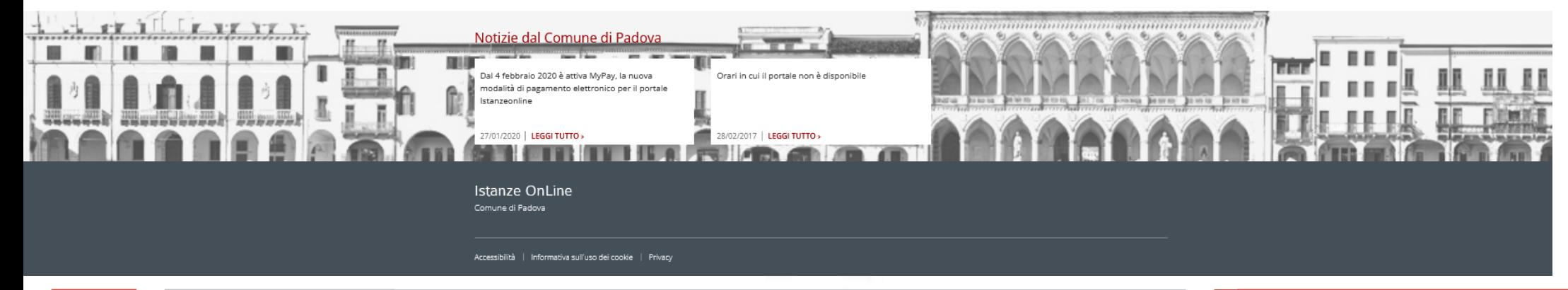

#### 4 05/07/23  $\,$  05/07/23  $\,$

**Accedere alla richiesta di Certificato di destinazione urbanistica dalla sezione COMMERCIO URBANISTICA SICUREZZA**

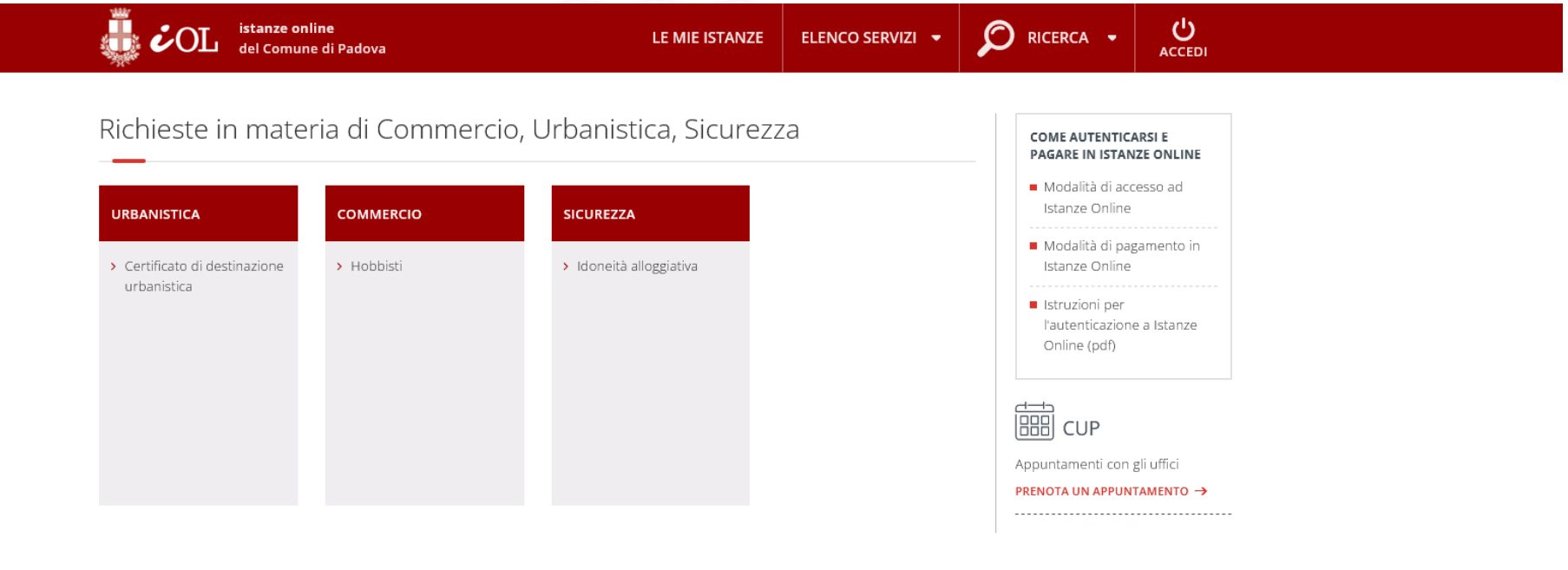

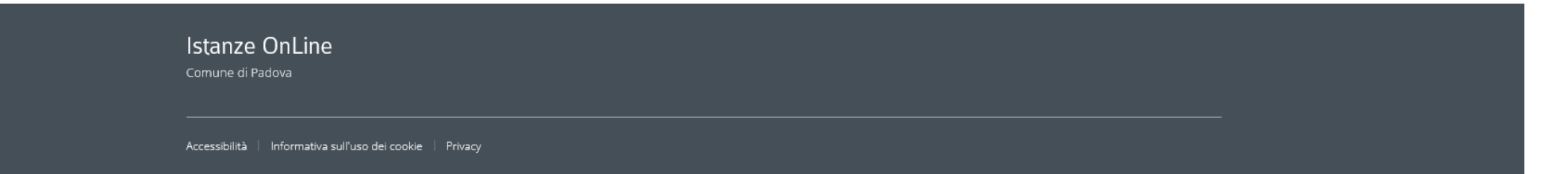

 $5$  05/07/23  $0$  05/07/23

### **Accedere con autenticazione all'istanza tramite SPID o CIE o CNS**

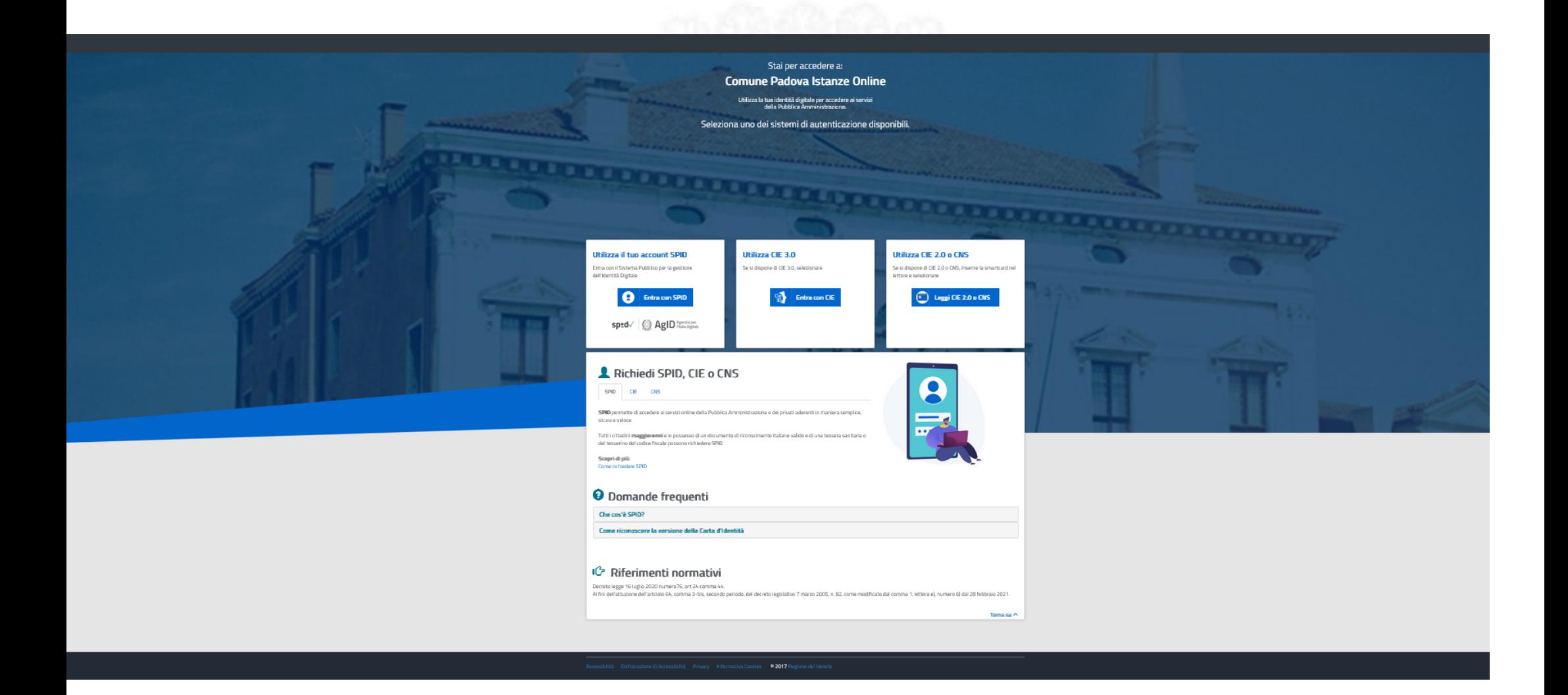

 $6$  05/07/23  $0.5$  05/07/23

#### **E' ora possibile iniziare la procedura di richiesta di certificato di destinazione urbanistica nel portale cliccando "Presenta la richiesta on line"**

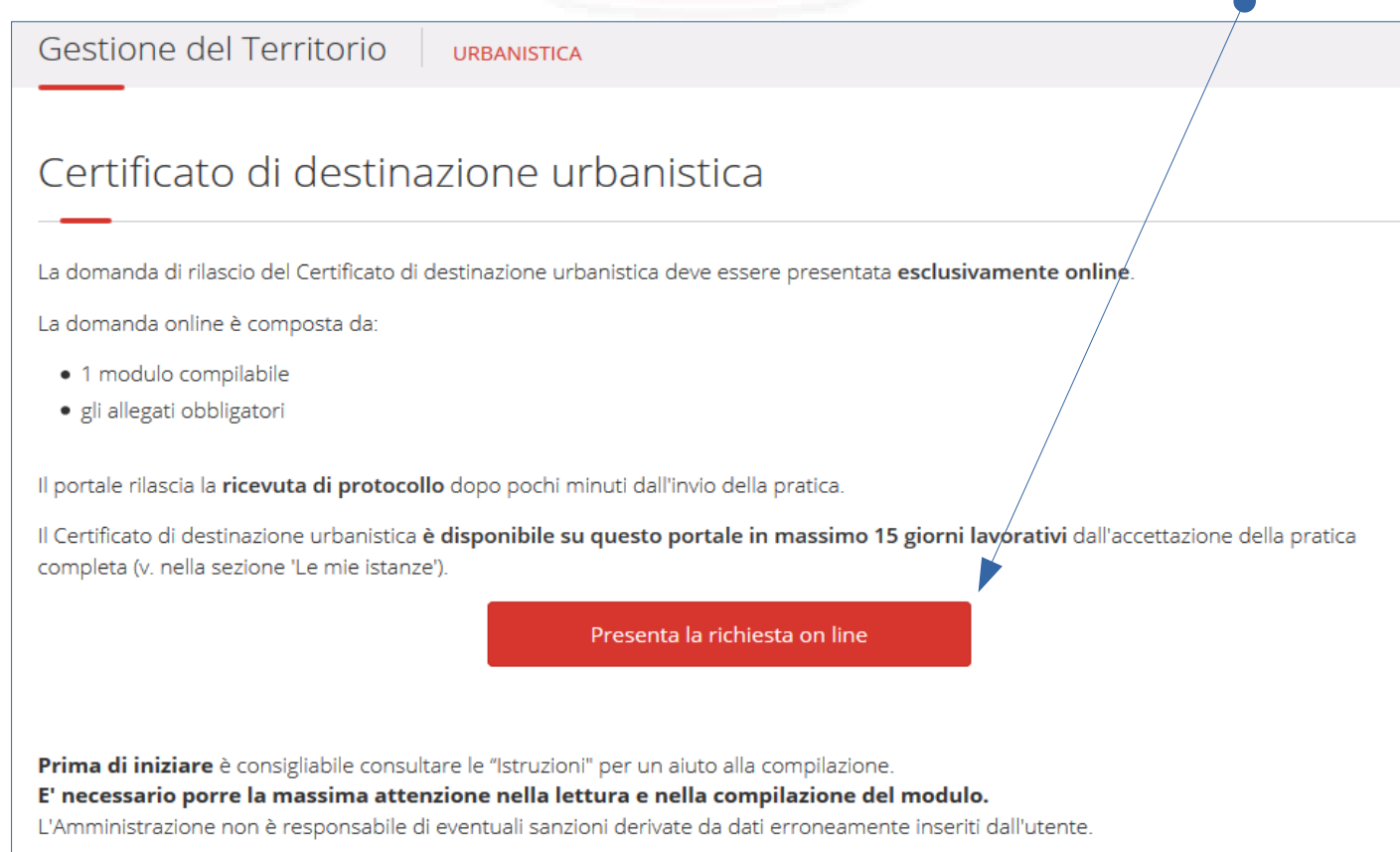

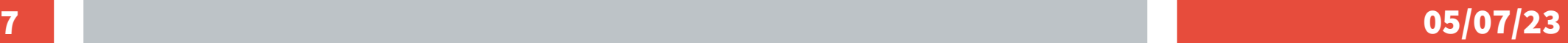

#### **COMPILAZIONE DEL MODULO**

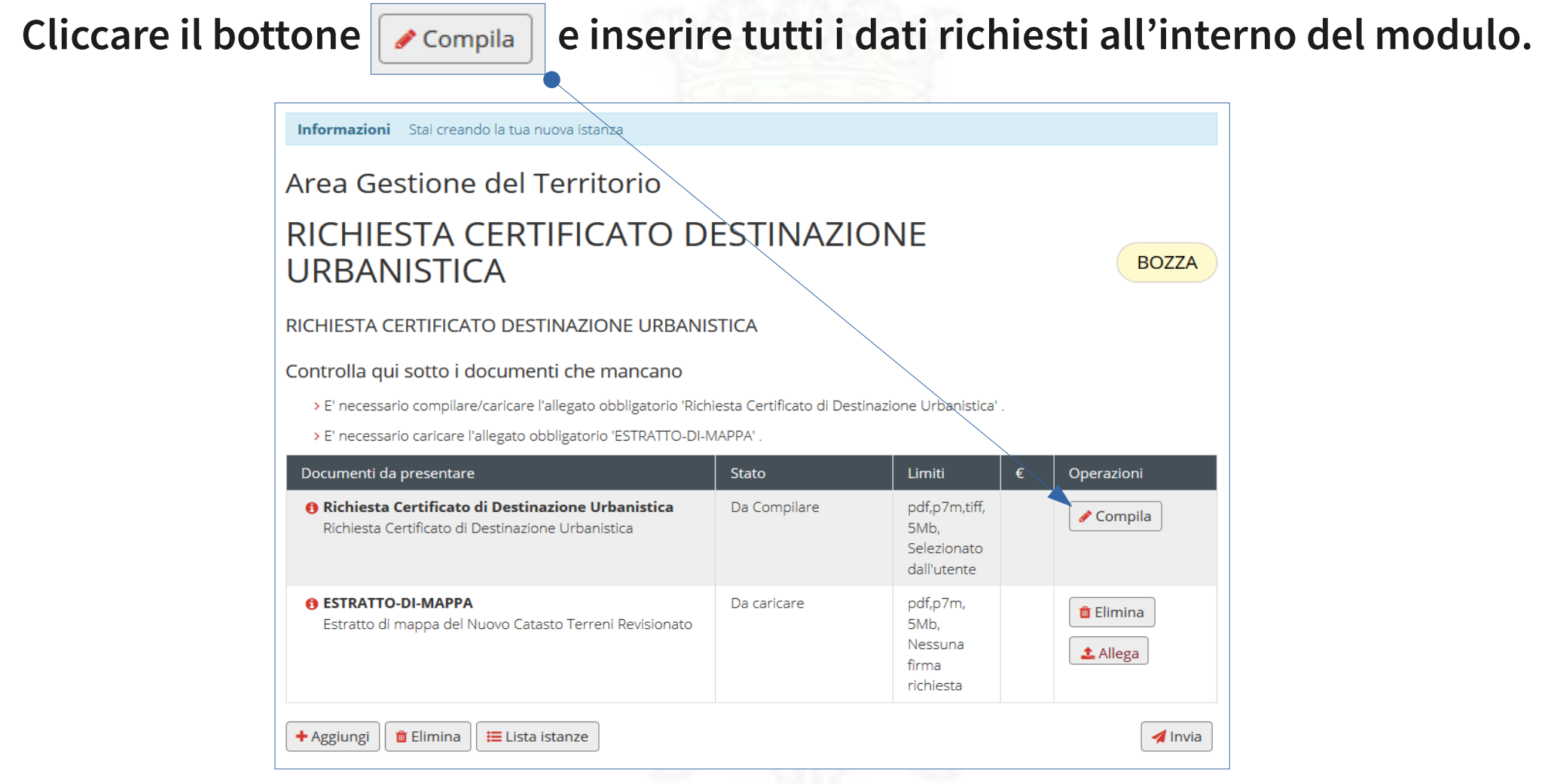

 $8$  05/07/23  $\,$ 

#### **MAPPALI E ULTERIORI DATI**

- **E' necessario confermare i dati anagrafici.**
- **Indicare il/i mappale/i.**

**Attenzione i mappali richiesti devono essere adiacenti e formare un'area unica.**

● **Nel caso di aree ad arcipelago si deve procedere con domande separate.**

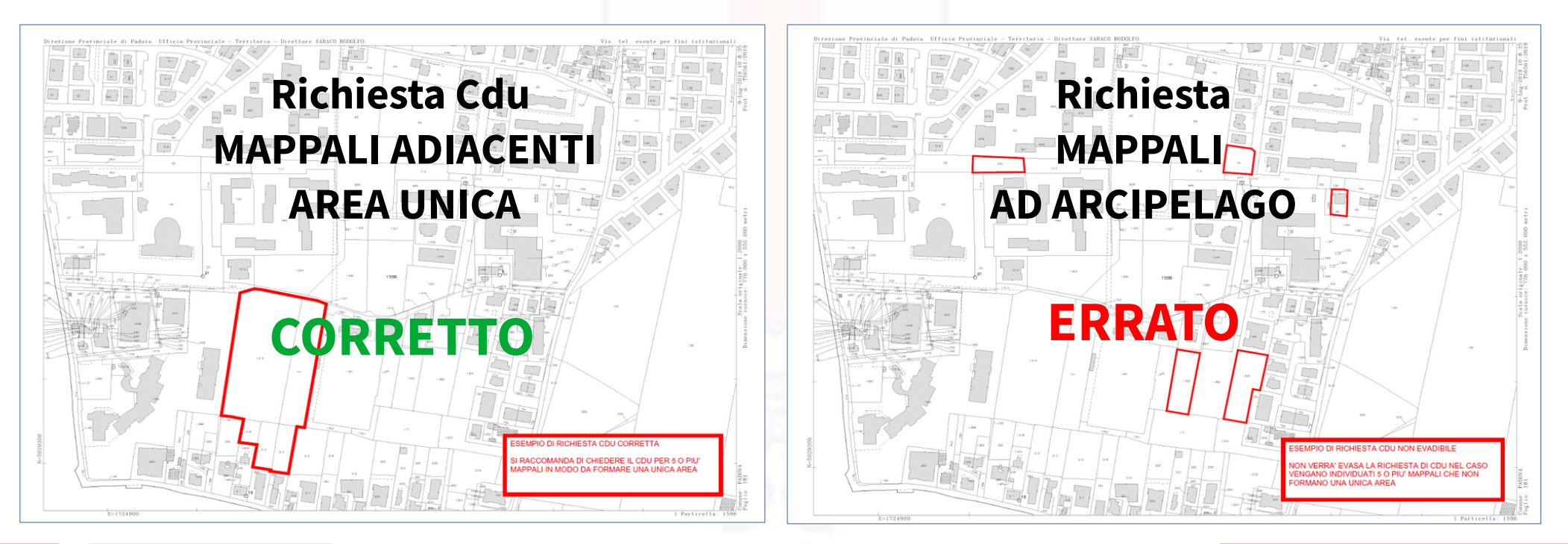

#### **PAGAMENTO**

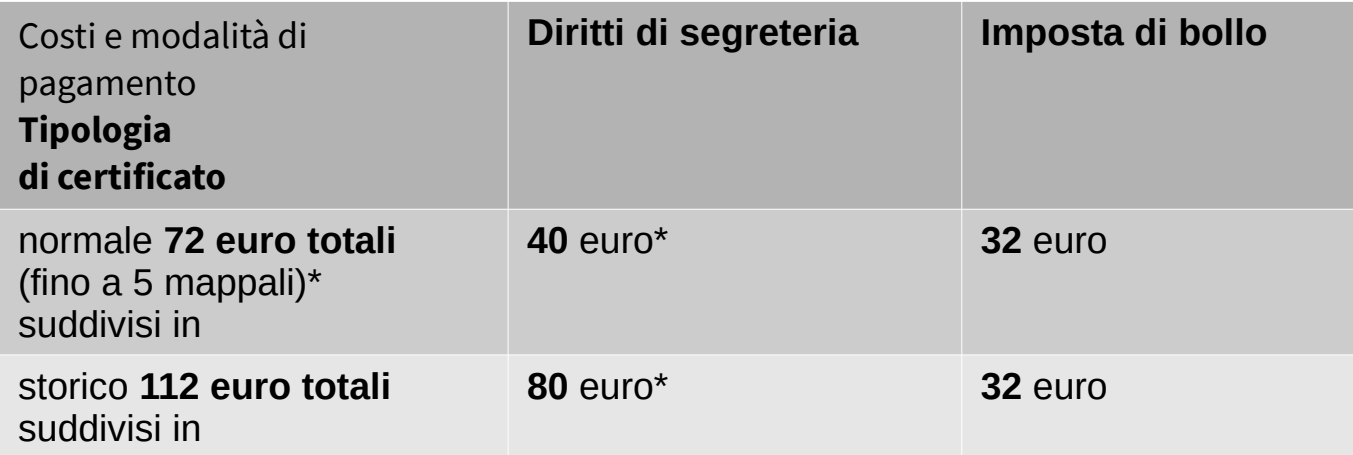

#### \* **da 6 mappali in poi, 10 euro di diritti di segreteria per ogni mappale eccedente. PAGAMENTI**

E' possibile pagare i diritti di segreteria e l'imposta di bollo con una delle seguenti modalità :

- sistema PagoPa/MyPay;
- bonifico/i bancario/i a favore del comune di Padova codice **IBAN IT37 A030 6912 1171 0000 0046 009** riportando nella causale il capitolo **92174000 CDU cognome/nome richiedente** per l'imposta di bollo e capitolo **30047800 CDU cognome/nome richiedente** per i diritti di segreteria (anche con un unico bonifico);
- bollettino postale c/c 11420353 intestato a COMUNE DI PADOVA SERVIZIO DI TESORERIA riportando nella causale il capitolo **92174000 CDU cognome/nome richiedente** per l'imposta di bollo e capitolo **30047800 CDU cognome/nome richiedente** per i diritti di segreteria (anche con un unico bollettino postale).

I consulenti tecnici d'ufficio (Ctu) che richiedono il certificato sono totalmente esenti dai costi del certificato, previa presentazione della lettera di nomina in qualità di Ctu da parte del Tribunale da caricare nella procedura.

Dopo avere compilato il modulo, allegare i files uno per volta cliccando:

- il file dell'estratto di mappa (VAX) dell'Agenzia delle Entrate;
- il file delle ricevute di pagamento (c.c. bonifico bancario). Nel caso di pagamento online/PagoPA la ricevuta viene caricata automaticamente.

**九** Allega

L'utente può aggiungere altri allegati ritenuti utili, cliccando **土** Allega Nella schermata compare il pulsante Nuovo file generico, è quindi possibile selezionare un file dal vostro Pc/smartphone/tablet ed aggiungerlo nella vostra istanza di Cdu tramite + Aggiungi

#### **CLICCARE ORA "INVIA"**

Nel momento in cui compare INVIATA nel portale "LE MIE PRATICHE", l'istanza è in elaborazione da parte degli uffici tecnici del Settore Urbanistica e Servizi Catastali.